This guide contains step-by-step instructions for installing the Intel® RAID Controller RS2PI008 and information on using the BIOS setup utility to configure a single logical drive array and install the driver into the operating system.

These guides and other supporting documents (including a list of supported server boards) are also located on the web at: http://support.intel.com/support/motherboards/server.

For more advanced RAID configurations, or to install with other operating systems, please refer to the Hardware User's Guide.

*Read all cautions and warnings first before starting your RAID Controller integration.*

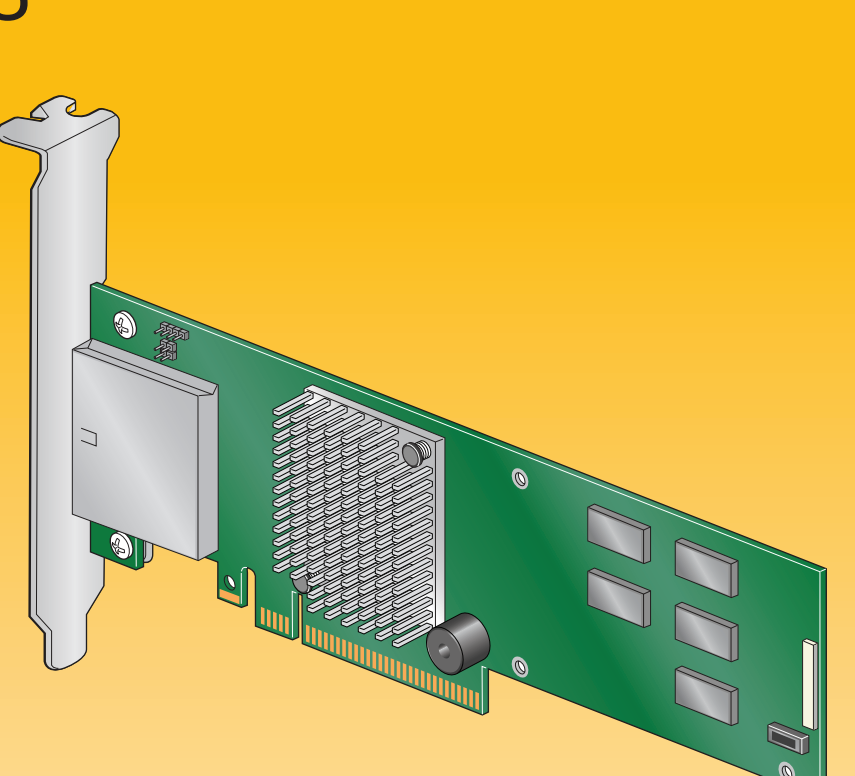

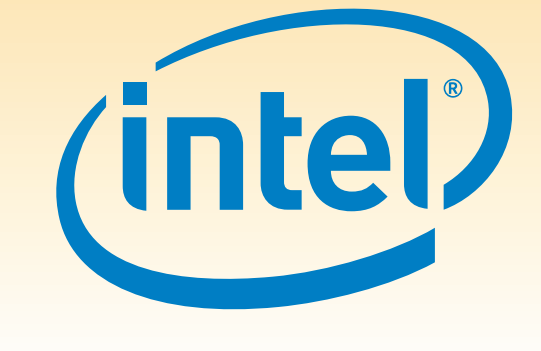

If you are not familiar with ESD (Electrostatic Discharge) procedures used during system integration, see your Hardware Guide for complete ESD procedures. For more details on Intel® RAID controllers, see: www.intel.com/go/serverbuilder.

## What you will need to begin

- **•** SAS 2.0 or SATA II hard disk drives (backward compatible to support SAS 1.0 hard disk drives) **•** Intel® RAID Controller RS2PI008
- **•** Server board with an x8 PCI Express\* Generation 2 slot (backward compatible to support an x8 or x16 PCI Express\* Generation 1 slot)
- **•** Intel® RAID Controller RS2PI008 Resource CD
- **•** Operating system installation media: Microsoft Windows Server 2003\*, Microsoft Windows Server 2008\*, Microsoft Windows Vista\*, Red Hat\* Enterprise Linux, or SUSE\* Linux Enterprise Server

# Intel<sup>®</sup> RAID Controller RS2PI008 Quick Start User's Guide

## Warning

Read all caution and safety statements in this document  $\Delta$  before performing any of the instructions. Also see the *Intel ® Server Board and Server Chassis Safety Information* document at: http://support.intel.com/support/ motherboards/server/sb/cs-010770 .htm for complete safety information.

## Warning

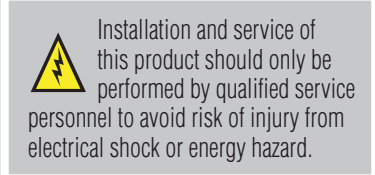

#### Tools Required

## Caution

 Observe normal ESD [Electrostatic Discharge]  $\sum$  procedures during system integration to avoid possible damage to server board and/or other components.

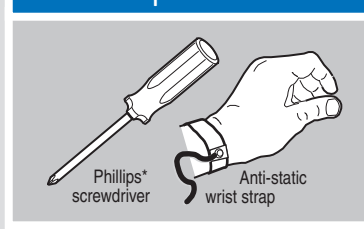

Intel is a registered trademark of Intel Corporation or its<br>subsidiaries in the United States and other countries.<br>"Other names and brands may be claimed as the property<br>of others. Copyright © 2009, Intel Corporation. All

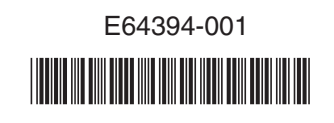

## Audible Alarm Information

For information about the audible alarm and how to silence or disable it, see the reverse side of this document.

# Choosing the Right RAID Level

## **Building Value with Intel® Server Products, Programs and Support**

Get the high-value server solutions you need by taking advantage of the outstanding value Intel provides to system integrators:

1Available only to Intel® Channel Program Members, part of Intel® e-Business Network

**60**

Intel<sup>®</sup> ServerBuilder is your one-stop shop for information about all of Intel's Server Building Blocks such as:

- Product information, including product briefs and technical product
- specifications • Sales tools, such as videos and
- •Training information, such as the Intel® Online Learning Center
- Support Information and much more

**50 D4**

**10** 

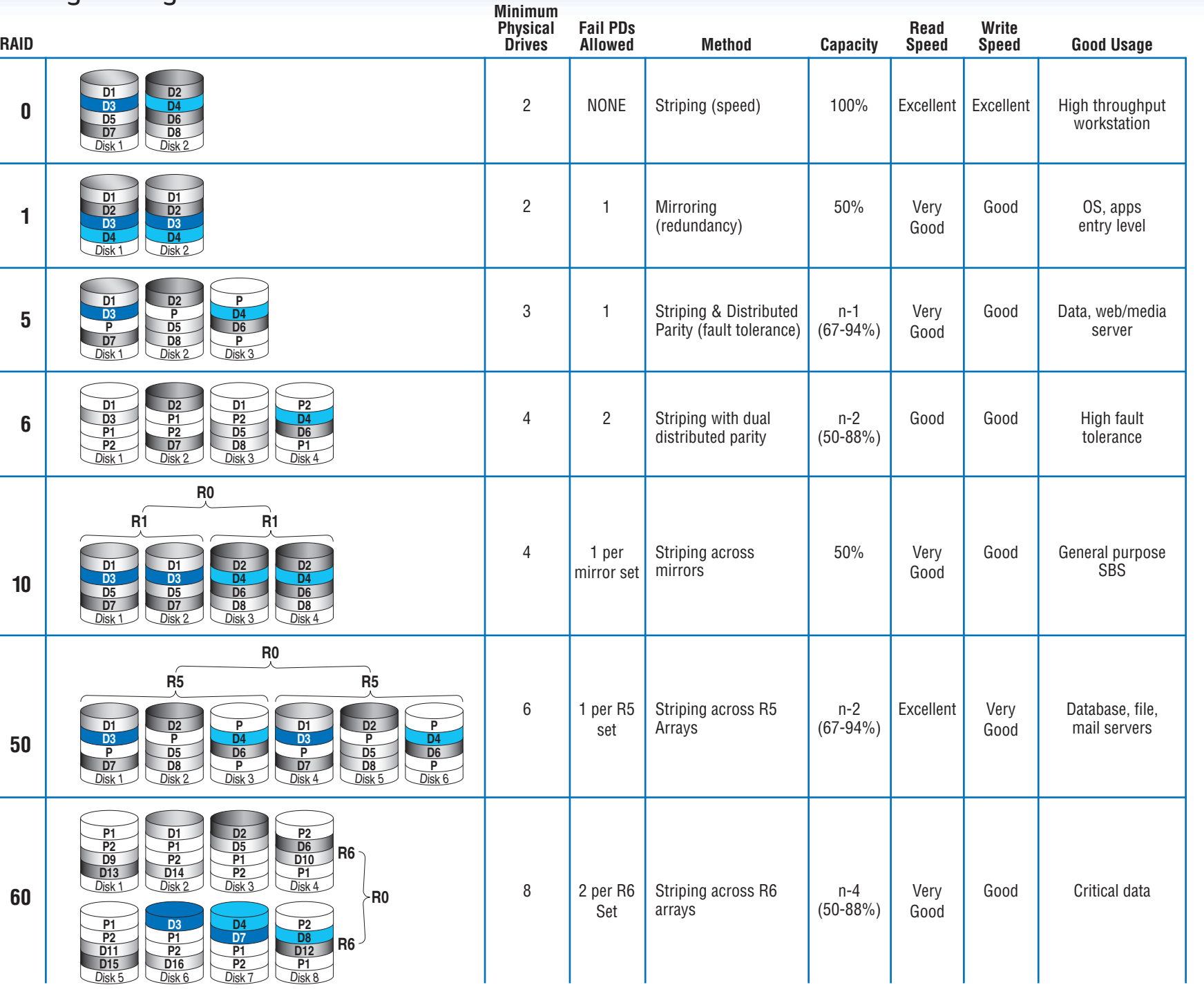

# **3** Connect the RAID Controller

- A Configure and install the external SAS Devices, SATA II Devices, or both. Refer to the target device documentation for any preinstallation configuration requirements.
- **B** Connect the RAID Controller to the external SAS Devices,
- SATA II Devices, or both.
- Refer to the target device documentation for devices to select the correct SAS cable for the SAS Devices, SATA II Devices, or both.
- $\bullet$  Push the cable into the external connector until it makes a slight click.
- The SAS Cable is not shipped together with the controller. **4-7 Ports Ports 0-3**

For more information on the jumpers referenced in this diagram, refer to user guide located on the web at: http://support.intel.com/support/motherboards/serv

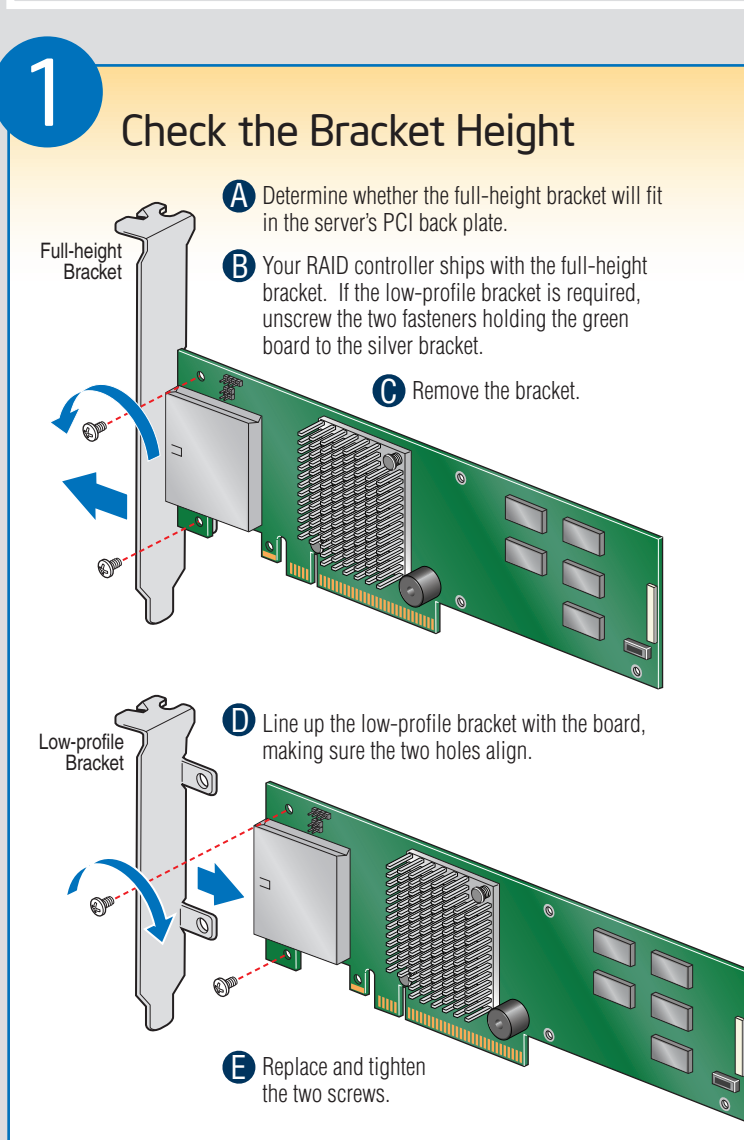

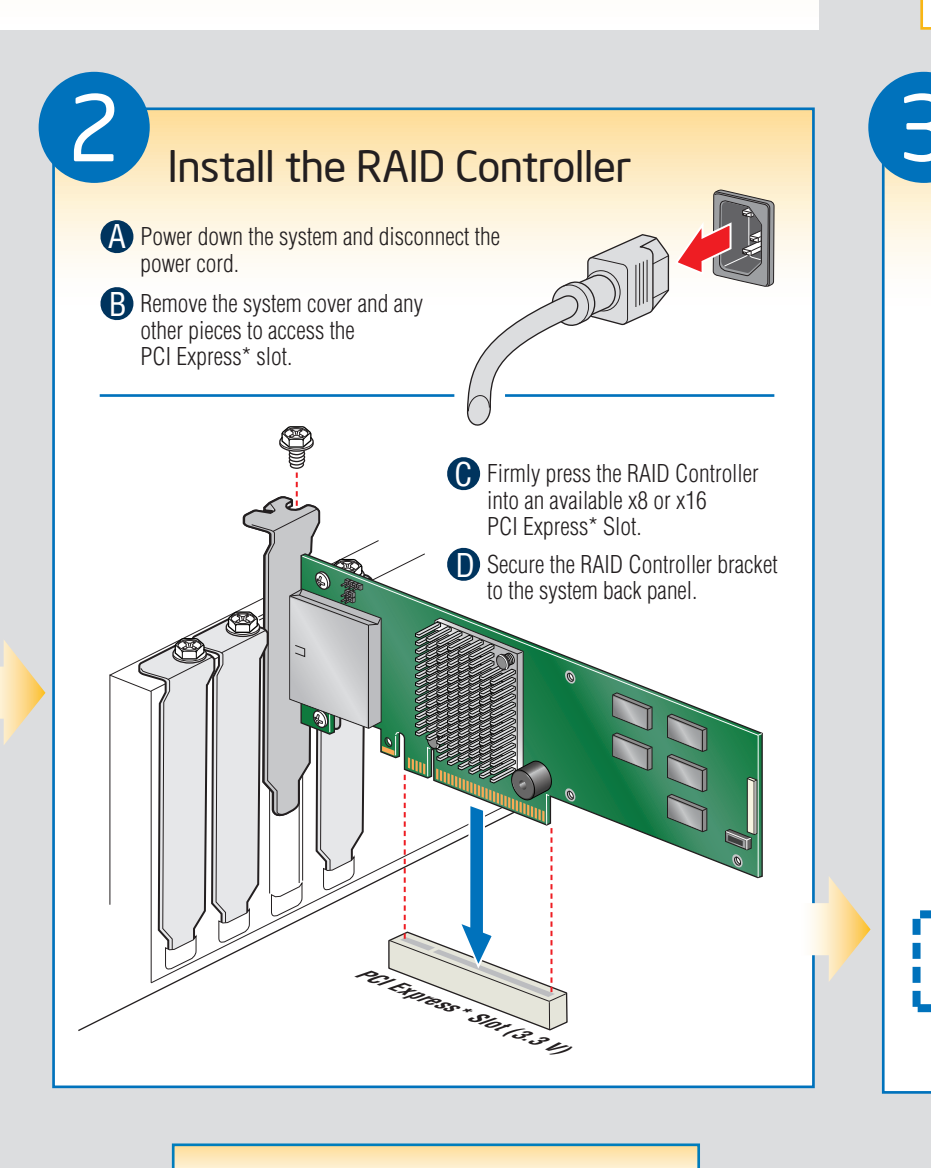

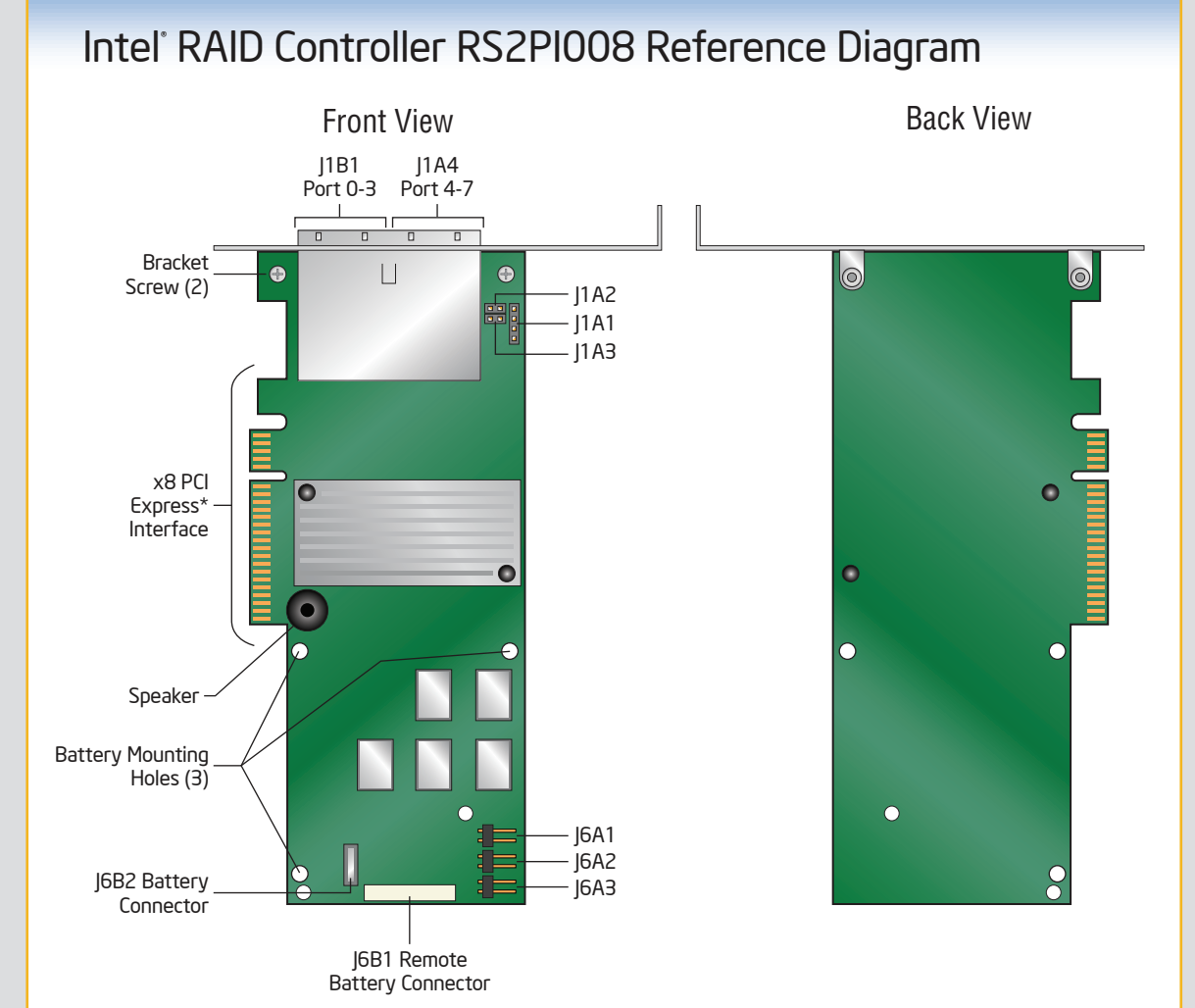

• Worldwide 24x7 technical support

Warranty Replacement<sup>1</sup>

- High-quality server building blocks
- Extensive breadin or server buriding brocks<br>• Solutions and tools to enable e-Business For more information on Intel's added-value Training information • Extensive breadth of server building blocks
- (AT&T Country Code + 866-655-6565)1 • World-class service, including a three-year limited warranty and Advanced

server offerings, visit the Intel® ServerBuilder website at: www.intel.com/go/serverbuilder.

Go to Step 4 on Side 2